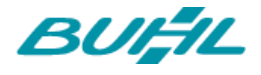

# WISO MEIN BÜRO UPDATE 18.02.37.002

Auf folgender Seite werden die neuen Funktionen und Module für 2018 im Detail vorgestellt:

<http://www.buhl.de/meinbuero/update-2018/>

Außerdem wurden im Detail folgende Änderungen vorgenommen:

# **MODUL KASSE**

**RABATTE** 

- Bei Kassiervorgängen in der Kasse ist es ab sofort möglich, Rabatte zu gewähren. Zum einen können dabei einzelne Positionen mit einem individuell definierbaren Rabatt versehen werden, zum anderen besteht die Möglichkeit, auch vom Gesamtpreis einen Rabatt abzuziehen.
- Um einen Gesamtrabatt in der Kasse zu vergeben, wird zunächst in den Kasseneinstellungen im Tab "Sonstiges" unter "Gesamtrabatt" ein Rabatt-Artikel angelegt.
- Ist noch kein Rabatt-Artikel hinterlegt worden, meldet Mein Büro dies mit dem Hinweis, dass die Einstellung zunächst eingerichtet und aktiviert werden muss.
- Der Punkt Gesamtrabatt erscheint im Kassenmenü unter dem Punkt "Rechnung bezahlen".
- Neben der Möglichkeit, einen festen Rabattbetrag zu definieren, kann auch ein prozentualer Rabatt auf die Gesamtsumme gegeben werden. Wird die Option "neue Gesamtsumme" aktiviert, berechnet sich der Rabatt aus dem Gesamtbetrag der Rechnung abzüglich der festgelegten neuen Gesamtsumme.
- Soll ein bereits gewährter Gesamtrabatt wieder entfernt werden, geschieht dies über den Button "Positionen löschen" in der Positionsbearbeitung.
- Einzelrabatte können über einen Klick auf das %-Zeichen in der Positionsbearbeitung der Kasse vergeben werden.
- Einzelrabatte werden direkt in der Bonvorschau angezeigt.
- Außerdem werden die gegebenen Einzelrabatte auch auf dem Bon bzw. der Kassenrechnung dargestellt.

## TEILZAHLUNGEN

- Rechnungen, die mit Mein Büro erstellt worden sind, können nun über die Kasse angezahlt werden. Mein Büro erkennt in diesem Fall die Differenz und bietet an, die Zielrechnung als teilweise bezahlt oder aber skontiert als vollständig bezahlt zu verbuchen.
- Soll eine mit Mein Büro erzeugte Rechnung über die Kasse bezahlt werden, öffnet sich über den Punkt "Rechnung bezahlen" eine Liste mit nach Datum sortierten Rechnungen. Diese können ausgewählt werden. Auch ein Bon lässt sich auf diese Weise über die Kasse stornieren.
- Wird eine über Mein Büro erstellte Rechnung teilweise über die Kasse abgerechnet, zeigt der Zahlbeleg nicht nur den tatsächlich gezahlten Betrag inklusive Wechselgeld, sondern auch, ob es sich um eine Teilzahlung oder aber eine Zahlung mit Skonto handelt.

Seite 1

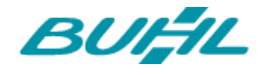

• Vorgänge, bei denen in Mein Büro erstellte Rechnungen über die Kasse teilweise oder skontiert bezahlt werden, sind als solche nachvollziehbar.

#### **KASSENRECHNUNGEN**

- Ab sofort ist es möglich, innerhalb eines Kassiervorgangs mehr als eine Zahlart zu verwenden. So kann zum Beispiel ein Teil in bar, der zweite mit EC-Karte bezahlt werden.
- Wurde eine Rechnung mit mehreren Zahlarten beglichen, wird dieses auch auf der Rechnung bzw. dem Bon ausgewiesen.
- Eine Begleichung mit verschiedenen Zahlmitteln ist auch bei normalen Kassenrechnungen möglich. Da ein solcher Vorgang immer abgeschlossen werden muss, erkennt Mein Büro, wenn eine Kassenrechnung nicht komplett beglichen ist und weist darauf hin, dass eine weitere Zahlart ausgewählt werden muss, um den Kassenvorgang abzuschließen.

#### **ALLGEMEIN**

- Um bei Bar-Teilzahlungen über die Kasse die Wechselgeld-Berechnung nutzen zu können, kann der standardmäßig vom System vorgegebene, zu kassierende Betrag editiert werden.
- Bei Barzahlungsvorgängen in der Kasse ist der zu zahlende Betrag im Betragsfeld vorgefüllt. Er kann fortan jedoch auch editiert werden.
- Wird eine Kassenrechnung mit mehr als einer Zahlart beglichen, werden alle Zahlarten in der Rechnungsübersicht in der Spalte Zahlungsart hinterlegt, um eine korrekte Übersicht zu ermöglichen.
- Auch bei Zahlungen mit EC-Karte wird der offene Rechnungsbetrag vorgefüllt, ist aber im Anschluss über das Anklicken des Betrags oder des Stift -Icons editierbar.
- Auf dem Z-Bon werden die verschiedenen Teilzahlungen sowie etwaige Stornos richtig ausgewiesen.

## ZAHLUNGSARTEN

- Sobald in der Kasse eine Bezahlart ausgewählt wurde, erscheint unter der Bon-Vorschau ein Zurück-Pfeil. Dieser führt ab sofort immer auf die vorherige Ebene zurück.
- Die Kasseneinstellungen wurden auch in Bezug auf die Zahlungsbedingungen erweitert. Hier können über den "Neu"-Button die bereits in den Stammdaten hinterlegten Barund Karten- Zahlmöglichkeiten eingefügt werden, die in der Kasse zur Anwendung kommen. Auf diese Weise ist auch eine detaillierte Auflistung von z.B. verschiedenen Kreditkarten möglich.
- Alle ausgewählten Zahlarten werden bei der Auswahl der Zahlungsarten in der Kasse dargestellt.

#### EINSTELLUNGEN ZUM ÖFFNEN DER KASSENSCHUBLADE

• Soll beim Kassieren eine angebundene Kassenschublade verwendet werden oder nicht? Mit einer neuen Checkbox, die in den Kasseneinstellungen unter "Sonstiges" zu finden ist, kann dies nun definiert werden.

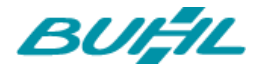

#### **SONSTIGES**

• Artikel mit einem Mehrwertsteuersatz von 7% werden jetzt im Bereich "Alle Artikel" in der Kasse korrekt angezeigt.

## VERKAUF

## MODUL VERTRÄGE

- Über das Plus in der Kopfleiste kann ab sofort auch ein neuer Vertrag direkt erstellt werden. So ist die Vertrag neu-Funktion ab sofort mit nur einem Klick aus jedem Bereich der Software erreichbar.
- Ein neuer Vertrag kann direkt über die Kundenliste in den Stammdaten für den gewählten Kunden eingerichtet werden. Dabei sind die Kundendaten bereits eingetragen.
- Wie bei Artikeln, Rechnungen etc. können jetzt auch im Bereich Verträge Vorlagen kopiert und bearbeitet werden. Nach einem Rechtsklick auf die Vorlage und der Auswahl von kopieren und bearbeiten öffnet sich ein das kopierte und editierbare Fenster zum Anlegen einer neuen Vertragsvorlage.
- Die individuellen Felder können bereits beim Anlegen eines Vertrages definiert werden, sodass sie anschließend automatisch in jede erstellte Rechnung übernommen werden.
- Die individuellen Felder in den Vertragsrechnungen können nun auch automatisch gefüllt werden.
- Wird aus einem Auftrag ein Vertrag erzeugt, führt dieser nicht mehr zu etwaigen Unstimmigkeiten in Umsatz und Umsatzstatistik weiterhin übereinstimmen.
- Rechnungen aus MwSt.-befreiten Verträgen werden jetzt korrekt erzeugt.
- Wird aus einem Auftrag direkt ein Vertrag generiert, wird der Auftrag in diesem Zuge storniert. In der Auftrags-Liste wird er mit dem Status "Auftrag storniert/Vertrag erstellt" und nicht wie zuvor als "nicht geliefert" gelistet. Dadurch werden Irritationen bezüglich etwaiger Lagerbestände und Abrechnungen vermieden.
- Wird ein Vertrag erstellt und direkt ein von der Mehrwertsteuer befreiter Kunde in die Vertragsmaske geladen, wird der Steuersatz auf 0% gesetzt.
- Werden alte Verträge in Mein Büro nachgepflegt, kann nun auch in den Verträgen ein abweichender Abrechnungsbeginn eingestellt werden.

## **VERSANDDATENEXPORT**

- Beim Versanddatenexport zu MyDPD Business können Adresszusätze mit bis zu 30 Zeichen übergeben werden.
- Unter Umständen konnten exportierte MyDPD-Versanddaten nicht als CSV-Dateien in MyDPD eingelesen werden. Dies ist nun wieder möglich.

# **FINANZEN**

## ZUSAMMENFASSENDE MELDUNGEN

- Zusammenfassende Meldung kann nicht mehr nur quartalsweise, sondern jetzt auch monatlich erstellt werden.
- Steuerformular "Zusammenfassende Meldung" ist um neue Optionen ergänzt worden.
- Bereits erstellte Zusammenfassende Meldungen werden nun gespeichert und in einer Übersicht dargestellt.

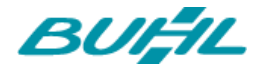

• Zusammenfassende Meldungen werden auf Basis der Buchungen erstellt.

## ZUORDNUNGSASSISTENT

- Sind Vorschläge mit einer Ausgangsrechnung verknüpft, erscheint ein Seitenvorschau-Button, über den die jeweilige Rechnung direkt geöffnet und überprüft werden kann.
- Wird einer Rücklastschrift über den Zuordnungsassistenten einer Ausgangsrechnung zugeordnet, wird die Rechnung nicht nur auf "Mahnung fällig" gesetzt, sondern sie wird nun auch unter dem Punkt "Mahnungen" aufgeführt, sodass die Mahnung direkt erstellt werden kann.
- Wird eine Rechnung mit der Zahlungsbedingung Karte per Zahlung Bank/Kasse verbucht, erscheint das Dialogfeld zur Verrechnung der Differenz auf ein Splittbuchungs-Konto nach Ablehnung kein zweites Mal mehr.

#### **SONSTIGES**

- Die Angabe der Rechnungsnummer wurde in den Übersichten der Eingangsrechnungen im Bereich der Rechnungs- und Buchhaltungslisten – und offenen Eingangsrechnungen – in der Offenen Poste Liste – ergänzt.
- Der direkte Pfad im Änderungsprotokoll wird nun als Link dargestellt und ist dadurch klickbar, sodass er nicht mehr händisch abgetippt werden muss, um den Zielordner zu erreichen.
- Die individuellen Felder unter Stammdaten -> Meine Firma wurden um den Punkt Eingangsrechnungen erweitert. Zudem wurde in der Eingangsrechnungen-Maske ein Tab für individuelle Felder hinzugefügt und die Übersicht aller Eingangsrechnungen kann durch eine Spalte mit den individuellen Feldern ergänzt werden, sodas s ein Filtern auch nach diesen Kriterien möglich ist.
- Um zu verhindern, dass einer Buchung versehentlich ein Datum oder Format hinterlegt wird, welches so weit in der Vergangenheit oder Zukunft liegt, dass es beim Filtern nicht mehr gefunden wird, gibt Mein Büro in diesen Fällen einen Hinweis. Liegt das Datum mehr als 100 Tage vom aktuellen Tag entfernt, erscheint ein Hinweis mit der Bitte, das eingegebene Datum zu überprüfen.

# MODUL WEBSHOP

- Schnittstelle zu eBay wurde aktualisiert.
- Plugin für Shopware 5.4 wurde angepasst.
- Schnittstelle zu Prestashop ist aktualisiert.
- Webshop-Schnittstellen auf PHP 7.1 aktualisiert.
- Die Kundenkategorie bzw. Quelle kann nun auch bei Bestellimporten über die Webshop-Schnittstellen, Amazon und ebay importiert werden.

# **WEITERES**

• Für einen optimalen Einstieg in die Software gibt es nun einen Erste Schritte Leitfaden. Dieser begleitet den Nutzer durch die Erstkonfiguration und auf seinen ersten Schritten in der Software. Aufgerufen wird der Leitfaden über die Menüleiste –> Hilfe-> Erste Schritte Leitfaden.

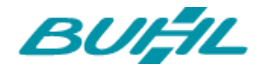

- Um eine bessere Übersicht der in Mein Büro geöffneten Masken zu gewährleisten, bleibt nur die oberste Maske hell, die unter ihr liegenden werden abgedunkelt. Wie stark die Intensität der Verdunkelung ist, kann in den Einstellungen unter Mein Büro-> Einstellungen -> Allgemein -> Design -> Abdunkeln von Fenstern eingestellt werden. Zur Auswahl stehen dabei 4 verschiedene Intensitäten. Wählt man die geringste Intensität, bleibt der Effekt ausgeschaltet.
- Eine Erweiterung haben die Filter in Angeboten, Aufträgen und Lieferscheinen erhalten. Neu geschaffen wurden die Filtermöglichkeiten "Angeb. Datum" bei Angeboten und "Auftr. Datum" bei Aufträgen. Der Bereich der Lieferscheine wurde gleich um mehrere Filtermöglichkeiten erweitert. Hier ist es nun nicht nur möglich, nach dem Datum der Lieferscheine zu filtern, sondern auch nach zahlreichen weiteren Kategorien.
- War es bisher so, dass für jede Kategorie z.B. Rechnungen, Mahnungen etc. nur ein Text für den E-Mail-Versand hinterlegt werden konnte, kann nun für jeden Textbaustein ein eigener Text für den E-Mail-Versand definiert werden. Wird ein Dokument per E-Mail verschickt, wird der für diesen Vorgang hinterlegte Textbaustein automatisch in die Mail eingefügt.
- Bei Nutzung verschiedener Sprachen wird beim Etikettendruck die Sprachvariable nicht mehr mit ausgegeben, sodass nun nur noch der gewünschte Text in der hinterlegten Sprache auf dem Etikett erscheint.
- In der Liste der Ausgangsrechnungen ist nun auch ersichtlich, wann es sich um eine Abschlags- oder Schlussrechnung handelt. Somit können die Listen deutlich einfacher ausgewertet werden.
- Das bevorzugte Lager wird bei Materialartikeln eines Stücklistenartikels mit abweichendem Standardlager nun korrekt berücksichtigt.
- DATEV-Exporte wurden optimiert.